# A Sample Article

#### Dr. Tane Hunter TCI Software Research

## March 26, 2001

#### Abstract

This article illustrates many features of a mathematics document created with Scienti...c Word or Scienti...c WorkPlace.

## Contents

| 1 | A Sample Article                                                | 3      |
|---|-----------------------------------------------------------------|--------|
|   | 1.1 Mathematics and Text                                        | 3      |
|   | 1.2 In-line and Displayed Mathematics                           |        |
|   | 1.3 Multi-Line Displays                                         | 4      |
| 2 | Mathematics in section heads ® Intdt 2.1 Theorems, Lemmata, Etc | 6<br>6 |
|   |                                                                 |        |
| 3 |                                                                 | 7      |
|   | 3.1 Subsection Heading                                          |        |
|   | 3.1.1 Subsubsection Heading                                     | 7      |
| 4 | Another Section Heading                                         | 8      |
| + | 4.1 Another Subsection Heading                                  | 8      |
|   |                                                                 | 8      |
|   | 4.1.1 Another Subsubsection Heading                             | Ö      |
| 5 | Short Form                                                      | 9      |
|   | 5.1 Short Form                                                  | 9      |
|   | 5.1.1 Short Form                                                |        |
|   | 5.2 Lists                                                       | 9      |
|   | 5.2.1 Numbered Lists                                            | 9      |
|   | 5.2.2 Bulleted Lists                                            | 10     |
|   | 5.2.3 Custom Lists                                              | 11     |
|   | 5.2.4 Lists with custom lead-ins.                               | 11     |
|   |                                                                 | 13     |
|   | 5.3 Block Quote and Centered                                    |        |
|   | 5.4 Footnotes and Marginal Notes                                | 13     |
| 6 | Cross-References and Their IIk                                  | 13     |

| 7  | Tex                                    | t Tags                                      |                                                                                                    | 13                                                           |  |
|----|----------------------------------------|---------------------------------------------|----------------------------------------------------------------------------------------------------|--------------------------------------------------------------|--|
|    | 7.1                                    |                                             | d Runs in Text                                                                                                    |                                                              |  |
|    | 7.2<br>7.3                             |                                             | d Runs in Mathematics                                                                                                    |                                                              |  |
|    | 1.3                                    | riakit                                      | aria biatedoara bola                                                                                                    | . 13                                                         |  |
| 8  | The 8.1 8.2 8.3 8.4 8.5                | Opera<br>8.1.1<br>Bracke<br>Binom<br>Decora | Command tors  Multi-Line Subscripts and Superscripts ets hials hials Lowercase Greek Uppercase Greek Binary Operations Binary Relations Negated Relations Arrows | . 16<br>. 17<br>. 17<br>. 17<br>. 18<br>. 18<br>. 18<br>. 19 |  |
|    |                                        | 8.5.7<br>8.5.8<br>8.5.9                     | Miscellaneous                                                                                                    | . 20<br>. 20                                                 |  |
| 9  | Тур<br>9.1                             | _                                           | es and Kerns<br>Styles for Roman, Sans Serif, and Typewriter<br>Bold Greek Letters                                                                               |                                                              |  |
| 10 | Fon                                    | t Size                                      | Commands                                                                                                    | 23                                                           |  |
| 11 | 11.1<br>11.2<br>11.3                   | Horizo<br>Vertica<br>Rule                   | objects ontal                                                                                                    | . 24<br>. 24                                                 |  |
| 12 | Ver                                    | b and                                       | Verbatim                                                                                                    | 26                                                           |  |
| 13 | Con                                    | nments                                      | S                                                                                                    | 27                                                           |  |
| 14 |                                        | Tables<br>14.1.1<br>14.1.2                  | From Jane Hahn's LATEX for Everyone  The Economist                                                                                                    | . 27<br>. 28                                                 |  |
| 15 | Gra                                    | phics                                       |                                                                                                    | 29                                                           |  |
| 16 | 6 Standard IATEX Float Environments 31 |                                             |                                                                                                    |                                                              |  |

| 17 Scie | entic Notebook Items                                                                     | 31 |
|---------|------------------------------------------------------------------------------------------|----|
| 17.1    | Hypertext Links                                                                          | 31 |
| 17.2    | External Program Calls                                                                   | 31 |
|         | Units                                                                                    |    |
|         | New Note Types                                                                           |    |
|         | 31                                                                                       |    |
|         | 6.51                                                                                     |    |
| List    | of Figures                                                                               |    |
|         |                                                                                          |    |
| 1       | This is the caption text. It's below. It also contains a marker ().                      | 30 |
| 2       | This is the caption text. It's below. It also contains a marker ().                      | 31 |
| 3       | This is the caption text. It is a long caption so that we can                            |    |
|         | observe line wrap in this case of a long long long caption longer                        |    |
|         | than the line width. $\dots \dots \dots \dots \dots \dots \dots \dots \dots \dots \dots$ | 31 |
| 4       | This is a caption containing mathematics. $\binom{\kappa}{8}$ In udu                     | 31 |
| 5       | Caption First                                                                            |    |
| -       |                                                                                          |    |
| 6       | Caption Second                                                                           | 32 |

## 1 A Sample Article

This document contains a wide range of symbols and constructs. It illustrates the many possibilities available to you. The document is set up to compile with all installation choices. In particular, it does not include any characters from the Latin 1 and Extended Latin 1 character sets, so it will compile correctly with the English-only version of the installation.

#### 1.1 Mathematics and Text

Let H be a Hilbert space, C be a closed bounded convex subset of H, T a nonexpansive self map of C. Suppose that as n! 1,  $a_{n;k}$ ! 0 for each k, and  $\stackrel{\circ}{n} = \stackrel{1}{\stackrel{k=0}{k}} (a_{n;k+1}; a_{n;k})^+$ ! 0 Then for each x in C,  $A_n x = \stackrel{1}{\stackrel{k=0}{k}} a_{n;k} T^k x$  converges weakly to a ...xed point of T [5].

In this situation. we would also like to cite [1, 2, 3, 4, 6], but we do so only to demonstrate a citation with multiple entries.

#### 1.2 In-line and Displayed Mathematics

The equation

$$u_{tt i} \quad \Box u + u^5 + u j u j^{p_i 2} = 0 \text{ in } \mathbb{R}^3 \ \pounds \ [0; 1] :$$
 (1)

is numbered and it also has the label "wave". You can use this label to jump to this equation using hypertext links. You can reference this equation within your document as equation 1.

There are two sets of LATEX parameters governing mathematical displays. The spacing left above and below a display depends on whether the lines above or below are short or long.

Short above

$$x^2 + y^2 = z^2$$

short below.

Long above. This may depend on your margins. Avoid wrapping.

$$sin^2 \mu + cos^2 \mu = 1$$

and long below. You don't have to worry about this line being long enough in most circumstances because we've tried to ensure that it will wrap no matter how wide you have your margins set.

#### 1.3 Multi-Line Displays

Scienti...c Word and WorkPlace provide a range of alignment options for multiline mathematical displays. Here is a series of multiline displays.

$$x = 17y \tag{1}$$

$$y > a+b+c+d+e+f+g+h+i+j+$$
  
  $k+l+m+n+o+p$  (2)

$$x : y_1 + \text{tt} + y_n$$
  
 $\cdot z$ 

$$y = a + b + c + d + e + f + g + h + i + j$$
  
+  $k + l + m + n + o + p$ 

$$W + X + Y + Z =$$

$$a + b + c + d + e + f + g + h + i + j +$$

$$k + l + m + n + o + p$$

If f(x) = x + 1; then we will have

$$f([x + 1]=[x + 2]) = f[x + 1]=[x + 2]g + 1 = (2x + 3)=(x + 2)$$

$$1 + 2 + 3 + 4 + 5 + 6 + 7 + 8 + 9 + 10 + 11 + 12$$
  
  $+13 + 14 + 15 + 16 + 17 + 18 + 19 + 20 = 190$ 

$$\max(f;g) = \frac{f+g+jf \cdot gj}{2}, \qquad (3)$$

$$\max(f; j g) = \frac{f j g + jf + gj}{2}. \tag{4}$$

$$(a + b)^{n+1} = (a + b)(a + b)^{n} = (a + b) \int_{j=0}^{x} f^{n} d^{n} d$$

$$= \sum_{j=0}^{X} \frac{\mu_{n+1}}{j} a^{n+1ij} b^{j}. \tag{7}$$

The equations in the display immediately above are (5), (6), and (7).

You can have subequation numbering generated automatically, illustrated in the following:

$$x = a + b (8a)$$

$$y = c + d (8b)$$

$$z = e + f (8c)$$

This is text between the two sets of equations. The following set of equations continues the numbering from the set above.

$$u = g + h \tag{8d}$$

$$V = i + j \tag{8e}$$

$$W = K + I \tag{8f}$$

Test the overriding of automatic equation labels:

$$X = y + Z (A-1)$$

$$= k + m (A-2)$$

Test the overriding of automatic equation labels, suppressing annotation:

$$x = y + z A-1$$

$$= k + m$$
 A-2

The labels in the ...rst set of equations should be parenthesized, while the labels in the second set should not be parenthesized.

There is a signi...cant dixerence between the standard LATEX equation array and the AMS align environment. SW/SWP does not show this di¤erence on screen. To check this dixerence, look at the Typeset Preview versions of the following.

$$x = y$$
 $= z$ 

$$X = y$$
 $= 7$ 

The space around the = sign in the ...rst set of equations (the LATEX equation array) is much greater than in the second set (the AMS align environment). The spacing in the second set is preferred, as it agrees with the spacing in a single-line display:

$$x = y$$

To convert the LATEX equation array to the AMS align environment, select the equations, then from the Edit menu, choose Properties. Select Advanced and then select Enable Alignment.

# 2 Mathematics in section heads $^{\mbox{\it R}_{-}}_{\mbox{\tiny @}}$ In tdt

You ought to be able to put mathematics in section heads. It might be a problem in style with running headers and table of contents entries.

#### 2.1 Theorems, Lemmata, Etc.

You can automatically number theorems and other proclamations<sup>1</sup>. This is a marginal marginal note. These theorem-like environments are available.

Acknowledgement 1 This is an acknowledgement

Algorithm 2 This is an algorithm

Axiom 3 All mathematics is fun.

Case 4 This is a case

Claim 5 This is a claim

Conclusion 6 This is a conclusion

Condition 7 This is a condition

Conjecture 8 Some people don't like mathematics.

Marginal notes are like call-outs in graphics. You can bring the reader's attention to a point made in the text.

Marginal notes can have multiple paragraphs.

$$\frac{X}{n=1} \frac{1}{n^2}$$

<sup>&</sup>lt;sup>1</sup>Such as propositions, lemmas and corollaries. You can create your own theorem-like environments to extend the basic set provided with SW.

Footnotes, such as this, can have several paragraphs. Each paragraph can be as large as you want. You can include mathematics, graphics, or anything else you can enter in main-document paragraphs. It is even possible to compare the dimerence between an in-line sum  $\frac{1}{n-1} \frac{1}{n^2}$  and a displayed sum

Corollary 9 This is a corollary

Criterion 10 This is a criterion

De...nition 11 This is a de...nition

Example 12 This is an example

Exercise 13 This is an exercise

Lemma 14 The plural of lemma is lemmata, so they say. Why all these lemmas?

Proof. This is the proof of the lemma.

Notation 15 This is notation

Problem 16 This is a problem

Proposition 17 This is a proposition

Remark 18 This is a remark

Summary 19 This is a summary

and suppose the solution  $u^{(0)}$  to the homogeneous wave equation with initial data  $u_0$ ;  $u_1$  is uniformly bounded. Then there exists  $c_0 > 0$  such that for  $c_0 > 0$  the initial value problem (1) with data  $c_0 > 0$  admits a global  $c_0 > 0$ .

Proof. This is the proof.

## 3 Section Heading

This is body text following a section heading.

#### 3.1 Subsection Heading

This is body text following a subsection heading.

#### 3.1.1 Subsubsection Heading

This is body text following a subsubsection heading.

Subsubsection Heading This is body text following a subsubsubsection heading.

Subsubsubsection Heading This is body text following a subsubsubsection heading.

## 4 Another Section Heading

If this section is numbered, check that it is numbered correctly.

#### 4.1 Another Subsection Heading

If this subsection heading is numbered, check that it is numbered correctly.

#### 4.1.1 Another Subsubsection Heading

If this subsubsection heading is numbered, check that it is numbered correctly.

Another Subsubsection Heading If this subsubsection heading is numbered, check that it is numbered correctly.

Another Subsubsubsubsection Heading If this subsubsubsubsection heading is numbered, check that it is numbered correctly.

The sections above are sections 3, 3.1, 3.1.1, 3.1.1, 3.1.1, 4, 4.1, 4.1.1, 4.1.1, 4.1.1.

#### Starred Sections

SW/SWP provides no direct user access to the \section\* command. However, the input and output ...Iters should preserve these constructs. Starred sections are not numbered and do not appear in the table of contents when a document is typeset. A better way to handle this is to set the section numbering counter depth.

#### Starred Subsection

Starred Subsubsection

Starred Subsubsubsection

Starred Subsubsubsection

## 5 Sections with Optional Arguments

Optional arguments to sections are entered by putting them in square brackets at the start of the heading text. These optional arguments are used for the short form of a heading in running heads.

#### 5.1 Subsection

#### 5.1.1 Subsubsection

Subsubsubsection

Subsubsubsection

#### 5.2 Lists

#### 5.2.1 Numbered Lists

- 1. First numbered item, level 1.
  - (a) First numbered item, level 2.,
    - i. First numbered item, level 3.
      - A. First numbered item, level 4.
      - B. Second numbered item, level 4.
    - ii. Second numbered item, level 3.
  - (b) Second numbered item, level 2.
- 2. Second numbered item, level 1.
  - (a) First numbered item, level 2.
    - i. First numbered item, level 3.
      - A. First numbered item, level 4.
      - B. Second numbered item, level 4.
    - ii. Second numbered item, leve1 3.
  - (b) Second numbered item, level 2.

The items above are numbered 1, 1a, 1(a)i, 1(a)iA, 1(a)iB, 1(a)ii, 1b, 2, 2a, 2(a)i, 2(a)iA, 2(a)iB, 2(a)ii, 2b in that order.

Here is a list with multiple levels on one line. There should be ...ve lines, only. Items should not be split out on separate lines.

- 1. First item, normal.
- 2. (a) Second item, both numbers.
- 3. (a) i. Third item, three numbers.

- 4. (a) i. A. Fourth item, four numbers.
- 5. (a) i. A. Fifth item. Second, third, and fourth numbers.

Here is a list with continuation items.

1. Level 1, ...rst paragraph.

Level 1, second paragraph.

(a) Level 2, ...rst paragraph.

Level 2, second paragraph.

i. Level 3, ...rst paragraph. Level 3, second paragraph.

A. Level 4, ...rst paragraph. Level 4, second paragraph.

#### 5.2.2 Bulleted Lists

- <sup>2</sup> Bullet item, level 1.
  - Bullet item, level 2.
    - ¤ Bullet item, level 3.
      - ¢ Bullet item, level 4.
- <sup>2</sup> Bullet item, level 1.

This is a continuation paragraph in a bullet item. The paragraph has been made long enough to wrap, and so wrap it will. The question is, do you like wrap? Is it your taste in music?

- Bullet item, level 2.

This is a continuation paragraph in a bullet item. The paragraph has been made long enough to wrap, and so wrap it will. The question is, do you like wrap?

¤ Bullet item, level 3.

This is a continuation paragraph in a bullet item. The paragraph has been made long enough to wrap, and so wrap it will. The question is, do you like wrap?

¢ Bullet item, level 4.

This is a continuation paragraph in a bullet item. The paragraph has been made long enough to wrap, and so wrap it will. The question is, do you like wrap?

#### 5.2.3 Custom Lists

gnat A small animal, found in the North Woods, that causes no end of trouble.

gnu A large animal, found in crossword puzzles, that causes no end of trouble.

armadillo A medium-sized animal, named after a medium-sized Texas city. A medium-sized animal, named after a medium-sized Texas city.

A very long custom label here There should be enough text following to allow the paragraph to wrap to the next line.

Here is a continuation paragraph of the above custom item.

#### 5.2.4 Lists with custom lead-ins.

Numbered lists with custom lead-ins.

Number 1: First numbered item

Number 2: Second numbered item

Number 3: Third numbered item

Number 3.a: First item under Number 3

Number 3.a.i: First item under Number 3.a:

Number 3.a.i.1: First item under Number 3.a.i: Number 3.a.i.2: Second item under Number 3.a.i:

Continuation paragraph under the second item under Num-

ber 3.a.i:

Bulleted lists with custom lead-ins.

Bullet: First item

Bullet: Second item

Bullet: Third item

Square: First item under the third item

Triangle: First item under the ...rst item under the third item

elgnairT: First item under the ...rst item under the ...rst item under the

third item

elgnairT: Second item under the ...rst item under the ...rst item under

the third item

Continuation paragraph under the second item under the

...rst item under the third item

Lists with multiple lead-ins per line.

- 1. First
- 2. (a) Second, First
- 3. (a) i. Third, First, First
- 4. (a) i. A. Fourth, First, First, First
- 1. Reset to First
- 2. (a) Second, First
  - i. None, Second, First
    - ii. A. None, None, Second, First

Lists with complex custom items.

sin xdx Lead-in is sin xdx

ABC Lead-in is ABC

 $\sqrt[p]{3}$  If the leadin contains an item with an optional parameter, that item should be in a group to prevent the closing bracket of the optional argument from closing the item brackets.

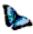

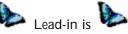

Lists whose items contain notes

- 1. A footnote<sup>2</sup>
- 2. A margin note
  - (a) A footnote with lists. 3
  - (b) A margin note with lists.

- i. First item
- ii. Second item
  - A. First item
  - B. Second item

This marginal note is in a list item

A list in a margin note:

- i. First item
- ii. Second item
  - A. First item
  - B. Second item

<sup>&</sup>lt;sup>2</sup>This footnote is in a list item

<sup>&</sup>lt;sup>3</sup> A list in a footnote:

#### 5.3 Block Quote and Centered

In addition to Body Text, there are paragraph tags named Block Quote and Center. Here is a Block Quote paragraph.

Why, there, there, there! A diamond gone, cost me two thousand ducats in Frankfort! The curse never fell upon our nation till now; I never felt it till now. Two thousand ducats in that, and other precious, precious jewels. I would my daughter were dead at my foot, and the jewels in her ear! Would she were hearsed at my foot, and the jewels in her co¢n! No news of them? Why, thou loss upon loss! The thief gone with so much, and so much to ...nd the thief, and no satisfaction, no revenge! Nor no ill luck stirring but what lights o' my shedding.

Here is a centered paragraph:

Nay, that's true, that's very true. Go, Tubal, fee me an o¢cer; bespeak him a fortnight before. I will have the heart of him if he forfeit, for were he out of Venice I can make what merchandise I will. Go, Tubal, and meet me at our synagogue; go, good Tubal; at our synagogue, Tubal.

#### 5.4 Footnotes and Marginal Notes

In this section, we insert multiple footnotes and multiple marginal notes. This illustrates the various parameters used to separate multiple footnotes and marginal paragraphs.<sup>4567</sup>

#### 6 Cross-References and Their IIk

The section on theorems is numbered 2.1 and is on page 6. The current section (on cross-references and their ilk) is numbered 6 and is on page 13.

## 7 Text Tags

Text tags are the tags you apply to text within a paragraph, to distinguish phrases. There are tags for physical phrase markup and tags for logical phrase markup.

This section discusses the di¤erences between some aspects of the LATEX coding SW uses in LATEX2.09 and LATEX2e documents. In LATEX2.09, the commands for what we call tagged runs, including boldface, italics, and emphasis, are switches. In LATEX2e, the switch commands are still available, but use

The ...rst in a

The third in a series of marginal notes.

The fourth in a series of marginal notes.

series of marginal notes.
The second in

The second in a series of marginal notes.

<sup>&</sup>lt;sup>4</sup>The ...rst in a series of consecutive footnotes.

<sup>&</sup>lt;sup>5</sup>The second in a series of consecutive footnotes.

<sup>&</sup>lt;sup>6</sup>The third in a series of consecutive footnotes.

<sup>&</sup>lt;sup>7</sup>The fourth in a series of consecutive footnotes.

of the new macro forms is strongly encouraged. We at TCI agree with this wholeheartedly—switches are an abomination and have caused us no end of trouble in the past. The new macro forms of the tagged runs also have additional capabilities, most of which are supported in SW.

#### 7.1 Tagged Runs in Text

Here is a comparison of the tagged runs in text.

| Name       | LATEX2.09             | LAT <sub>E</sub> X2e | Example |
|------------|-----------------------|----------------------|---------|
| Italic     | {nit text}            | ntextit{text}        | text    |
| Bold       | <pre>{nbf text}</pre> | ntextbf{text}        | text    |
| Small Caps | {nsc text}            | ntextsc{text}        | text    |
| Sans Serif | {nsf text}            | ntextsf{text}        | text    |
| Slant      | {nsl text}            | ntextsl{text}        | text    |
| Typewriter | <pre>{ntt text}</pre> | ntexttt{text}        | text    |
| Emphasis   | {nem text}            | {nem text}           | text    |
| Roman      | {nrm text}            | ntextrm{text}        | text    |

#### 7.2 Tagged Runs in Mathematics

All of the text tagged runs are also valid in mathematics. Since SW works very hard to provide a minimal nesting level of tags, these must be shown in an environment that forces math. Within that environment (here, a pair of empty expanding brackets), we select text in addition to the tagged run.

| Name       | LATEX2.09                      | LATEX2e                      | Example |
|------------|--------------------------------|------------------------------|---------|
| Italic     | <pre>\$ntext{nit text}\$</pre> | <pre>\$ntextit{text}\$</pre> | text    |
| Bold       | <pre>\$ntext{nbf text}\$</pre> | <pre>\$ntextbf{text}\$</pre> | text    |
| Small Caps | <pre>\$ntext{nsc text}\$</pre> | <pre>\$ntextsc{text}\$</pre> | text    |
| Sans Serif | <pre>\$ntext{nsf text}\$</pre> | <pre>\$ntextsf{text}\$</pre> | text    |
| Slant      | <pre>\$ntext{nsl text}\$</pre> | <pre>\$ntextsI{text}\$</pre> | text    |
| Typewriter | <pre>\$ntext{ntt text}\$</pre> | <pre>\$ntexttt{text}\$</pre> | text    |
| Emphasis   | <pre>\$ntext{nem text}\$</pre> | \${nem text}\$               | text    |
| Roman      | <pre>\$ntext{nrm text}\$</pre> | <pre>\$ntextrm{text}\$</pre> | text    |

The coding of the above tagged runs presents a number of problems for the ...Iter. There is now an option to use ntextrm or nmbox in place of the ntext command.

| Name       | LATEX2.09             | LAT <sub>E</sub> X2e | Example |
|------------|-----------------------|----------------------|---------|
| Italic     | {nit text}            | ntextit{text}        | text    |
| Bold       | <pre>{nbf text}</pre> | ntextbf{text}        | text    |
| Small Caps | {nsc text}            | ntextsc{text}        | text    |
| Sans Serif | {nsf text}            | ntextsf{text}        | text    |
| Slant      | {nsl text}            | ntextsl{text}        | text    |
| Typewriter | <pre>{ntt text}</pre> | ntexttt{text}        | text    |
| Emphasis   | NA                    | NA                   | NA      |
| Roman      | {nrm text}            | ntextrm{text}        | text    |

Small Caps Here!

This sentence is slanted.

This is math [x + italic + y + sansserif + bold + roman + CALLI GRAPHIC] Here is a display

and then we ...nish ox the paragraph with great alacrity. Now we use italics. Here is a display

$$x + text + y + roman + roman text$$

and then we ...nish ox the paragraph with great alacrity.

This is a paragraph of italic text with a stretch of roman in the middle.

You obtain nmathrm by applying roman to a selection in math, and you obtain ntextrm by applying text and then applying roman. [x + roman + textroman]

#### 7.3 Fraktur and Blackboard Bold

fraktur

**BLACKBOARDBOLD** 

#### 8 The ntext Command

SW writes text in mathematics using the AMS ntext command. This is the only command for text in mathematics that reduces size appropriately when smaller fonts are called for in LATEX2.09. The nrm switch also works in LATEX2e. Here is text in mathematics at various sizes:

$$X^{x+text^{x+text}} + text$$

and the same, attempted with nrm:

$$X^{x+text^{x+text}} + text$$

and with nmbox:

$$X^{x+text^{x+}text}$$
 + text

#### 8.1 Operators

The following is a list of operators from the Insert, Operator... menu selec-

| tion | 1. <b>R</b> | RR | RRR | RRRR | R    | R  | Н | Р | 0 | 工 |
|------|-------------|----|-----|------|------|----|---|---|---|---|
|      | V           | I  | J   | F    | - ¢( | ¢¢ | S | w | 7 | U |
|      | Ī           |    |     | ·    |      |    |   |   |   |   |

The following is a list of operators from the Insert, Operator... menu selection. In this example, all operators are set to "Big," while all limit positions are set "at right."

|   | 7          | . <b>ZZ</b> .  | 777            | 7777                        | <del>. Z - Z</del>      |
|---|------------|----------------|----------------|-----------------------------|-------------------------|
| 1 | <b>-</b> a | b              | dV             | dT                          | ¢¢¢ d¢¢¢                |
| Į | Λb         | AA             | <b>∠</b> ¢     | ?                           |                         |
|   | Xi         | X <sub>i</sub> | a <sub>o</sub> | 0 1 1 »                     | A small paragraph<br>¥i |
| 1 | i ^ '      |                | °6v            | <sub>»=@</sub> 1 2 <b>A</b> | .,                      |
| 1 |            |                |                | 3 4                         |                         |

|        | <b>V</b>                          | V                                                 |               |
|--------|-----------------------------------|---------------------------------------------------|---------------|
| d°     | $x = 1$ $\frac{1}{x^2}$           | $\sum_{x=5}^{7} (1_i \stackrel{p}{\overline{x}})$ | , A2A         |
| x×x Ux | $-$ <sub>R <math>y^i</math></sub> | © 1<br>12f1;2;5;7g                                | J Joe<br>Blow |

The following is a list of operators from the Insert, Operator... menu selection. In this example, all operators are set to "Small," while all limit positions are set in "at right."

| JS | nugoris are        | Spip at right        | IL.RRR        | RRRR                                                                                    | R R                        |
|----|--------------------|----------------------|---------------|-----------------------------------------------------------------------------------------|----------------------------|
|    | x <sub>b</sub> xdx | A xy                 | uttu ⊕ dV     | rank<br>E ? dT                                                                          | , ¢¢¢, q ¢¢¢               |
|    | i Xi               | □ 100 X <sub>i</sub> | <b>°</b> 6√°° | $\begin{bmatrix} & & & & & 1 & \\ & & & & 1 & 2 & A \\ & & & & 3 & 4 & A \end{bmatrix}$ | A small paragraph $\psi_i$ |

| н                             | D                             | 0 n                                                                               | _т           |
|-------------------------------|-------------------------------|-----------------------------------------------------------------------------------|--------------|
| G d°                          | $\frac{1}{1}$ $\frac{1}{x^2}$ | $\sum_{\mathbf{N}\mathbf{x}=5}^{7} (1_{\mathbf{i}} \nabla \overline{\mathbf{x}})$ | ,<br>11A2A A |
| <sub>x××</sub> U <sub>x</sub> | R i yi                        | ¹ 2f1;2;5;7g <sup>©</sup> 1                                                       | Blow B       |

The following is a list of operators from the Insert, Operator... menu selection. In this example, all operators are set to "Big," while all limit positions are set "Above/below."

| Za xdx         | $\frac{ZZ}{xy}$                | dV                   | dT                   | ccc dccc                               |
|----------------|--------------------------------|----------------------|----------------------|----------------------------------------|
| X <sub>i</sub> | 1 <b>%</b> 1<br>X <sub>i</sub> | ¢<br><b>K</b><br>a o | G O 1  »=@ 1 2 A 3 4 | :::<br>A small <b>g</b> aragraph<br>¥i |

| d°               | $\frac{\mathbf{X}}{\mathbf{X}^2}$ | $\mathbf{Y}_{(1_i  \nabla_{\overline{\mathbf{X}}})}$ | A                |
|------------------|-----------------------------------|------------------------------------------------------|------------------|
| l i              | x=1                               | x=5                                                  | A2A              |
| [ U <sub>x</sub> | — y <sup>i</sup>                  | O<br>©1                                              | <b>ј</b> ое<br>В |
| xxx              | R i                               | ¹ 2f1;2;5;7g                                         | Blow             |

#### 8.1.1 Multi-Line Subscripts and Superscripts

#### 8.2 Brackets

The following is a list of the dimerent brackets from the Insert,  $\mbox{\bf Brackets}...$ 

#### 8.3 Binomials

The following is a list of operators from the Insert, Binomials... menu selec-

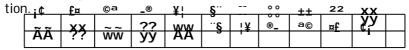

#### 8.4 Decorations

The following is a list of decorations from the Insert, Decorations... menu selection.

| le | <u>ction.                                    </u> |                         | ~ ·                   |                                      |                               |                        |                                        |
|----|---------------------------------------------------|-------------------------|-----------------------|--------------------------------------|-------------------------------|------------------------|----------------------------------------|
|    | 1<br>1+a <sup>2</sup>                             | 1<br>Å; d²              | $\frac{A_1!}{1+g^2}$  | 1<br>1 + j <sup>2</sup><br> -{z-}    | $\frac{^{\wedge}1}{1+m^2}$    | $\frac{1}{1+b^2}$      | i i <sub>1</sub> :<br>1+e <sup>2</sup> |
|    | 1<br>1+h <sup>2</sup>                             | [ 1<br>1+k <sup>2</sup> | 1<br>1+n <sup>2</sup> | $\frac{\widetilde{A}_{i_1}i}{1+c^2}$ | 1<br>1+f <sup>2</sup><br>ii i | $\frac{2-3 -1}{1+i^2}$ | $\boxed{\frac{1}{1+l^2}}$              |

## 8.5 The Symbols

Here are the symbols on the panels.

#### 8.5.1 Lowercase Greek

B - 0 ±
2 " 3 ΄
μ # ¶ ·
1 0 »
¼ \$ ½ ¾
& ¿ Å Á
' Â Ã !
{ %

#### 8.5.2 Uppercase Greek

i ¢ £ ¤ ¥ ! § a - z

## 8.5.3 Binary Operations

#### 8.5.4 Binary Relations

```
Á
V 2
                     »
À
              °
   з 1/4
3/4 ¶ A W
k ? № ./
D ° ± 2
     A w 3 a

≥ ./ / j=

± ² $ %
                   &
O
  ) * + , 4 .
O 1 2 3 4 5
/
             < = >
6
  7 :
? B C D E F G
H I J M P Q R
S T
             a b c
   k l
j
         m n o t
V
  w h
             m
                 p q
s
  t u v
```

#### 8.5.5 Negated Relations

```
6
  2
        ¢
¤
  ¥
        §
  а
©
        ®
       3 ′
  ± 2
μ ¶ ·
° » ¼
  ¶ · 1
» ½ ½ ¾
خ
#
(
  ÀÃ!
  $ % & '
  ) *
        0
          1
2
  3 4
       5 7
6
  8 9 : ;
```

- 8.5.6 Arrows
- ) ( # ( **y** " Ã ļ \$ Ã-) Ã<sub>i</sub> () **Ã** l Ã! ( = į! =) اُرُّ m % & -3 ®  $\P$ . ¼ ½ ³⁄₄ Ã V À Á Â # ( W X 99K L99 У
- 8.5.7 Miscellaneous
- ... ttt : ... s @ ~ ¬ <u>±</u> < = @ 1 } 9 [ b; r k \ 4 ¤ 8 ' ; ? k f > **§** Ä } ] ¤ ¥ , , N 0 s { ? Á k } Â а X z
- 8.5.8 Delimiters
- b c e
- h i
- р х q у
- . .

#### 8.5.9 ASCII

|    | 0 | @ | Р | 1 | р      |
|----|---|---|---|---|--------|
| į. | 1 | Α | Q | а | q      |
| "  | 2 | В | R | b | r      |
| #  | 3 | С | S | С | S      |
| \$ | 4 | D | Т | d | t      |
| %  | 5 | Е | U | е | u      |
| &  | 6 | F | V | f | V      |
| '  | 7 | G | W | g | W      |
| (  | 8 | Н | Х | h | Х      |
| )  | 9 | ı | Υ | i | У      |
| ¤  | : | J | Z | j | Z      |
| +  | ; | Κ | [ | k | {      |
| ,  | < | L | n | ı | j      |
| -  | = | М | ] | m | j<br>} |
|    | > | N | ٨ | n | ~      |
| /  | ? | 0 |   | 0 |        |

TEX converts the following pairs and triples to single characters called ligatures  $\alpha$  ...  $\alpha$  ...  $\alpha$ 

Kerning is the subtle adjustment of certain pairs of characters. To, Wo, Ro

## 9 Type Styles and Kerns

The text in this section tests the available LATEX type styles (plain, bold, italic, and bold italic) for each of the basic fonts (Roman-Times, Sans Serif-Arial, and Typewriter-Courier). We also check small caps and the available kerns.

#### 9.1 Type Styles for Roman, Sans Serif, and Typewriter

Roman bold, italic, and bold italic.

Sans Serif bold, italic, and bold italic.

Typewriter bold, italic, and bold italic.

tiny roman bold, italic, and bold italic

tiny Sans Serif bold, italic, and bold italic

tiny Typewriter bold, italic, and bold italic

scriptsize roman bold, italic, and bold italic

scriptsize Sans Serif bold, italic, and bold italic

scriptsize Typewriter bold, italic, and bold italic

footnotesize roman bold, italic, and bold italic

footnotesize Sans Serif bold, italic, and bold italic

footnotesize Typewriter bold, italic, and bold italic

small roman bold, italic, and bold italic

small Sans Serif bold, italic, and bold italic

small Typewriter bold, italic, and bold italic
normalsize roman bold, italic, and bold italic
normalsize Sans Serif bold, italic, and bold italic
normalsize Typewriter bold, italic, and bold italic
large roman bold, italic, and bold italic
large Sans Serif bold, italic, and bold italic
large Typewriter bold, italic, and bold italic
Large roman bold, italic, and bold italic
Large Sans Serif bold, italic, and bold italic
Large Typewriter bold, italic, and bold italic
LARGE roman bold, italic, and bold italic
LARGE Typewriter bold, italic, and bold italic
LARGE Typewriter bold, italic, and bold italic
LARGE Typewriter bold, italic, and bold italic
LARGE Typewriter bold, italic, and bold italic

huge roman bold, italic, and bold italic huge Sans Serif bold, italic, and bold

italic

Thüğe Typewriter bold, italic, and bold italic

Huge roman bold, italic, and bold

italic

Huge Sans Serif bold, italic, and

Hüge Typewriter bold, italic, and bold italic

#### 9.1.1 Bold Greek Letters

Here are uppercase and lowercase greek letters, normal and bold, together with nabla, in a variety of positions:

Here are superscript greek letters, normal and bold, following normal and bold numbers:

Here are subscript greek letters, normal and bold, following normal and bold numbers:

#### 10 Font Size Commands

The LATEX font size switches are not directly supported by SW. This is deliberate, because we attempt to create objects that encapsulate such switches. A switch "in the clear" causes the ...lter to turn that switch on and o¤ for every paragraph. Thus, all such switches should be encapsulated like this: {nhuge huge text}. We strongly discourage the use of such switches. Instead, you should create appropriate tags in a style, giving the size changes content-oriented meaning. The following table is included here to check the font sizes and shapes provided by the style.

| LATEX Command | Style Editor Size | Example |
|---------------|-------------------|---------|
| ntiny         | tiny              | Gnu     |
| nscriptsize   | script            | Gnu     |
| nfootnotesize | footnote          | Gnu     |
| nsmall        | small             | Gnu     |
| nnormal       | normal            | Gnu     |
| nlarge        | large-1           | Gnu     |
| nLarge        | large-2           | Gnu     |
| nLARGE        | large-3           | Gnu     |
| nhuge         | large-4           | Gnu     |
| nHuge         | large-5           | Gnu     |

## 11 Spacing Objects

#### 11.1 Horizontal

Each horizontal spacing object is placed between reversed brackets, where this makes sense.

```
Required space ] [
Non-breaking space ] [
Em space (quad) ] [
2-Em space (double quad) ] [
Thin space ] [
Thick space ] [
Italic correction ] [
Negative thin space [
```

#### 11.3 Rule

Rule, raised 0.25 inch, 1 inch wide, .25 inch high

#### 11.4 Breaks

Allowbreak ][
Discretionary hyphen ][
No break ][
Page break][

New page ]

```
[
Line break ]

[
New line ]

[
Custom new line, 1 inch]
```

[

#### 12 Verb and Verbatim

The LATEX nverb command is available as a fragment. You enter the fragment, then choose Edit Properties to change the contents. A nverb: ' $\sim$ !@#\$^&\*()\_+|\{} The LATEX verbatim environment is translated to the Body Verbatim paragraph environment in Scienti...c Word. This environment is valuable for displaying fragments of program code:

```
\long\def\@caption#1[#2]#3{%
  \par
  %\edef\@tempa{\csname #1TOCLabel \endcsname}
  \AddContentsLi ne
  {\csname ext@#1\endcsname}%
  {#1@toc}%
  {\sname #1toclabel \endcsname}%
  {\ignorespaces #2}%
  \begi ngroup
   \@parboxrestore
   \normal si ze
   \csname @makecapti on#1\endcsname{\ignorespaces #3}\par
  \endgroup}
  Active LATEX characters can cause problems in verbatim translations:
  '~!@#$%^&*()_-+=[]{}\|;:'",<.>/?
```

Another approach to program code is illustrated by the following, which uses a table.

```
for j := 2 step 1 until n do
begin accum := A[j]; k := j; 1; A[0] := accum;
while A[k] > accum do
begin A[k + 1] := A[k]; k := k; 1;
end;
A[k + 1] := accum;
end.
```

#### 13 Comments

You enter  $\LaTeX$  comments using the comment fragment. Enter the fragment, then choose Edit Properties to change the body of the comment.

## 14 Tables and Arrays

#### 14.1 Tables

There are many dixerent tables that you can create with the table editor. Some are included here to test

|              |        |        |        |        |        | % Change  |
|--------------|--------|--------|--------|--------|--------|-----------|
| Ethnicity    | 1986   | 1987   | 1988   | 1989   | 1990   | 1986-1990 |
| Amer. Indian | 294    | 277    | 298    | 328    | 361    | 23.0%     |
| Black        | 192    | 206    | 199    | 183    | 225    | 17.0%     |
| Hispanic     | 3,108  | 3,131  | 3,433  | 3,637  | 4,038  | 30.0%     |
| Oriental     | 67     | 65     | 71     | 77     | 96     | 30.0%     |
| Other        | 10,057 | 10,324 | 10,283 | 10,075 | 10,089 | 0.3%      |

|   | Course   | 1987 | 1988 | 1989 | 1990 | 1991 |
|---|----------|------|------|------|------|------|
| ĺ | MATH 280 | 68   | 61   | 58   | 61   | 84   |
|   | MATH 480 | 36   | 26   | 41   | 44   | 53   |

#### 14.1.1 From the LATEX User's Guide and Reference Manual

| gnats     | gram   | \$13.65 |
|-----------|--------|---------|
|           | each   | .01     |
| gnu       | stu¤ed | 92.50   |
| emur      |        | 33.33   |
| armadillo | frozen | 8.99    |

| type         | style |       |  |
|--------------|-------|-------|--|
| smart        | red   | short |  |
| rather silly | puce  | tall  |  |

#### 14.1.2 From Jane Hahn's LATEX for Everyone

| Overall Heading of Table                          |     |       |      |  |  |  |  |
|---------------------------------------------------|-----|-------|------|--|--|--|--|
| Left-justied Right-justied Centered Right-justied |     |       |      |  |  |  |  |
| one                                               | two | three | four |  |  |  |  |
| 1                                                 | 2   | 3     | 4    |  |  |  |  |
| i                                                 | ii  | iii   | iv   |  |  |  |  |

| Household    | Budget |
|--------------|--------|
|              | % of   |
| Item         | Budget |
| Housing      | 50.0   |
| Food         | 25.0   |
| Toys         | 10.5   |
| Pet Supplies | 7.5    |
| Clothes      | 5.25   |
| Charity      | 1.75   |

| PORTABLE HOOK-ON CHAIRS |               |              |  |  |  |  |
|-------------------------|---------------|--------------|--|--|--|--|
| BRAND                   | Graco         | Strolee      |  |  |  |  |
| MODEL                   | Tot Loc Chair | Meal Mate    |  |  |  |  |
| PRICE                   | \$23          | \$32         |  |  |  |  |
| OVERALL JUDGEMENT       | Satisfactory  | Satisfactory |  |  |  |  |
| WEIGHT                  | 7 lb. 9 oz.   | 6 lb. 8 oz.  |  |  |  |  |

#### THE CATECHISM

- Q. What are we by nature?
- A. We are part of God's creation, made in the image of God.
- Q. What does it mean to be created in the image of God?
- A. It means that we are free to make choices: to love; to create, to reason,
  - and to live in harmony with creation and with God.
- Q. Why then do we live apart from God and out of harmony with creation?
- A. From the beginning, human beings have misused their freedom and made wrong choices.

#### 14.1.3 The Economist

Here is a table that is too wide for the page:

|               |          |          |          | % change on |        |        |                     |       |  |
|---------------|----------|----------|----------|-------------|--------|--------|---------------------|-------|--|
|               |          | 1993     | 3/94     | one         | one    | record | record Dec 31st 199 |       |  |
|               | Feb 22nd | high     | low      | week        | year   | high   | in local            | in \$ |  |
|               |          |          |          |             |        |        | currency            | terms |  |
| Australia     | 2,202.5  | 2,340.6  | 1,495.0  | i 1.4       | + 36.9 | j 5.9  | +42.1               | +48.6 |  |
| Austria       | 450.7    | 460.7    | 300.3    | + 0.1       | + 29.8 | i 35.9 | +44.0               | +35.0 |  |
| Belgium       | 1,504.5  | 1,542.7  | 1,125.5  | j 1.2       | + 24.3 | i 2.5  | +33.5               | +24.8 |  |
| Britain       | 3,333.7  | 3,520.3  | 2,737.6  | j 1.8       | + 18.3 | j 5.3  | +17.1               | +14.4 |  |
| Canada        | 4,371.1  | 4,591.3  | 3,275.8  | j 1.0       | + 26.6 | j 4.8  | +30.5               | +23.5 |  |
| Denmark       | 407.4    | 415.8    | 261.9    | + 0.3       | + 44.4 | j 2.0  | +55.7               | +45.0 |  |
| France *      | 1,506.6  | 1,585.2  | 1,114.2  | j 1.0       | + 23.1 | j 5.0  | +32.1               | +24.4 |  |
| Germany       | 2,107.6  | 2,268.0  | 1,516.5  | j 0.4       | + 26.8 | i 7.1  | +36.4               | +27.9 |  |
| Holland       | 285.6    | 294.8    | 198.6    | i 1.4       | + 35.7 | j 3.1  | +44.2               | +35.4 |  |
| Italy         | 672.2    | 689.0    | 446.3    | j 0.6       | + 33.7 | i 26.0 | +50.6               | +32.0 |  |
| Japan         | 19,342.6 | 21,148.1 | 16,078.7 | + 1.9       | + 14.7 | j 50.3 | +14.3               | +35.3 |  |
| Spain         | 339.6    | 358.3    | 215.6    | j 2.0       | + 49.0 | j 5.2  | +58.5               | +29.2 |  |
| Sweden        | 1,565.8  | 1,603.9  | 879.1    | + 2.1       | + 58.5 | i 2.4  | +71.6               | +53.0 |  |
| Switzerland   | 2,982.8  | 3,178.4  | 2,049.5  | j 0.3       | + 45.5 | i 6.2  | +41.6               | +43.1 |  |
| United States | 3,911.7  | 3,978.4  | 3,242.0  | j 0.4       | + 17.7 | i 1.7  | +18.5               | +18.5 |  |
| World y       | 621.2    | 641.0    | 488.6    | j 0.7       | + 23.1 | j 3.1  | +25.0               | +25.0 |  |

## 15 Graphics

Here is a displayed graphic.

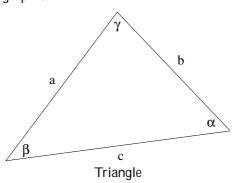

Displayed graphic.

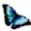

In-line graphic in a centered paragraph.

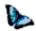

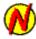

Figure 1: This is the caption text. It's below. It also contains a marker ()

Various inline graphics. On baseline , raised , lowered , with caption , without frame , frame only , iconi...ed , using Butter‡y

the default . Di¤erent graphic types:

WMF:  $\alpha \beta \gamma \delta$  GIF: JPEG:

AI:

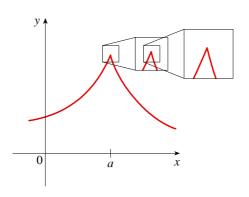

Here is a ‡oating graphic. Reference to ...g:key1 (1) and to ...g:key2 (1) Here is a ‡oating graphic with very long keys. References to (2) and to (2)

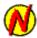

Figure 2: This is the caption text. It's below. It also contains a marker ()

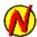

Figure 3: This is the caption text. It is a long caption so that we can observe line wrap in this case of a long long long caption longer than the line width.

## 16 Standard LATEX Float Environments

The standard LATEX ‡oat environments are ...gure and table. These are not directly supported by the SW/SWP input and output ...Iters. However, these environments are preserved, and you can edit their contents using Edit Properties. All label statements are also visible in SW/SWP for cross-references.

#### 17 Scienti...c Notebook Items

These constructs were introduced with the ...rst version of Scienti...c Notebook. They are now available in SW/SWP. They are provided here to test the ability of SW/SWP to create a document containing these constructs that can also be compiled with LATEX.

#### 17.1 Hypertext Links

Hypertext link with text: [Left text](??)[Right text]
Hypertext link with icon: [Left text](??)[Right text]
Hypertext link with graphic: [Left text](??)[Right text]

### 17.2 External Program Calls

External program call to the Solitaire program with text: External program call to the Solitaire program with icon: External program call to the Solitaire program with graphic:

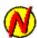

Figure 4: This is a caption containing mathematics.  ${\bf R}_{-}$  In udu

Figure 5: Caption First

| <br>gure body |
|---------------|
| <br>gure body |

Figure 6: Caption Second

Table 1: Caption First

| <br>table body |
|----------------|
| <br>table body |

Table 2: Caption Second

Formula:  $\frac{1}{3}x^3$ 

## 17.3 Units

Base SI Units

| Symbol |
|--------|
|        |
| m      |
| kg     |
| S      |
| Α      |
| K      |
| mol    |
| cd     |
|        |

| Supplemen         | its       |        |
|-------------------|-----------|--------|
| Physical quantity | Name      | Symbol |
| plane angle       | radian    | rad    |
| solid angle       | steradian | sr     |

| Derived SI Units with Spe | ecial Names |
|---------------------------|-------------|
|---------------------------|-------------|

| Physical quantity                            | Symbol |  |
|----------------------------------------------|--------|--|
| frequency                                    | Hz     |  |
| energy                                       | J      |  |
| force                                        | N      |  |
| power                                        | W      |  |
| pressure                                     | Pa     |  |
| electric charge                              | С      |  |
| electric potential di¤erence                 | V      |  |
| electric resistance                          | _      |  |
| electric conductance                         | S      |  |
| electric capacitance                         | F      |  |
| magnetic ‡ux                                 | Wb     |  |
| inductance                                   | Н      |  |
| magnetic ‡ux density                         | T      |  |
| luminous ‡ux                                 | lm     |  |
| illumination                                 | lx     |  |
| The following examples use Unicode character |        |  |

The following examples use Unicode characters.

MicroFarad: <sup>1</sup>F Degree Celcius: <sup>±</sup>C

Angular Measure: 30 ± 10 ° 12 ° °

Ohm: -

#### 17.4 New Note Types

Margin Hint with icon:

Margin Hint with text:
Margin Hint with picture:
Solution Note with icon:
Solution Note with picture:
Problem Solving Hint with icon:
Problem Solving Hint with text:
Problem Solving Hint with picture:
Note with icon:
Note with icon:
Note with picture:
Answer Note with icon:
Answer Note with picture:
Here is a note containing a picture:

The following references automatically generate a References section heading.

Problem Solving Hint
Problem Solving Hint
Note
Note
Note
Answer Note
Answer Note
Answer Note
This answer
note contains
a picture:

Margin Hint

Margin Hint

Margin Hint

Solution Note

Solution Note

Solution Note

Problem Solv-

ing Hint

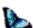

#### References

- [1] D. Black, The Theory of Committees and Elections, Cambridge: Cambridge University Press (1958).
- [2] C. Blyth, Some probability paradoxes in choice from among random alternatives, J. Amer. Statist. Assoc. 67 (1972), 366–373.
- [3] Chang Li-chien, On the maximin probability of cyclic random inequalities, Scientia Sinica 10 (1961), 499–504.
- [4] Marquis de Condorcet, Essai sur l'application de l'analyse à la probabilité des décisions rendues à la pluralité des voix, Paris (1785).
- [5] N. Dunford and J. Schwartz, Functional Analysis, v. 2, John Wiley and Sons, New York, 1963.
- [6] W. W. Funkenbusch, A gaming wheel based on cyclic advantage in symbol choice, The Gambling Papers, Vol. XIII (1982), 68–83 University of Nevada, Reno.
- [7] M. Gardner, The paradox of the nontransitive dice and the elusive principle of indixerence, Scienti...c American 223 (1970), 110–114.
- [8] M. Gardner, On the paradoxical situations that arise from nontransitive relations, Scienti...c American 231 (1974), 120–125.
- [9] W. W. Funkenbusch and Saari, D. G., Preferences among preferences or nested cyclic stochastic inequalities, Congr. Numer. 39 (1983), 419–432.
- [10] M. Struwe, Semilinear wave equations, Bull. Amer. Math. Soc. 26 (1992), 53-85.
- [11] W.P. Thurston, Geometry and topology of three manifolds, Lecture notes, Princeton Univ., NJ, 1979.